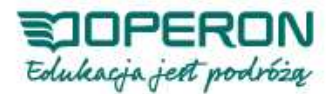

# **IINSRUKCJA EGZAMINÓW: ODPOWIEDZI**

# **NA NAJCZĘŚCIEJ ZADAWANE PYTANIA**

#### **1. Gdzie znajduje się link do egzaminu?**

**Link do egzaminu znajduje się w zakładce Profil, w okienku Egzaminy.** 

**Nie trzeba wysyłać żadnych dodatkowych zgłoszeń przy wyborze terminu egzaminu.** 

**2. Chcę przystąpić do egzaminu, ale zapomniałam o kilku modułach, nie wypełniłam minitestów. Czy mogę jeszcze nadrobić zaległości?** 

**Tak. Materiały kursowe są cały czas dostępne w zakładce Archiwum materiałów, a minitesty w zakładce Minitesty. W każdej chwili można nadrobić zaległości i zgłosić się na egzamin.** 

#### **3. Jaki jest koszt egzaminu?**

**Cena egzaminu jest podana w opisie kursu oraz w formularzu Zgłoszenie na egzamin.** 

**Osobom, które na naszej platformie zdały minimum 5 płatnych egzaminów, przysługuje zniżka dla "stałych kursantów".** 

## **4. Gdzie znajduje się formularz zgłoszeniowy z numerem konta?**

**Formularze zgłoszeniowe z indywidualnym numerem konta znajdują się w zakładce Profil, w okienku Egzaminy.** 

## **5. W jaki sposób mogę opłacić egzamin?**

**Płatność za egzamin można dokonać przy pomocy systemu PayU przez płatność e-przelewem, tradycyjnym przelewem bankowym lub kartą płatniczą. Szczegółowe informacje są zamieszczone w regulaminie kursów. Link do płatności dostępny jest w formularzy Zgłoszenie na egzamin (ostatni krok w zgłoszeniu).** 

## **6. Jak mogę się dowiedzieć, czy opłata wpłynęła na konto organizatora?**

**O tym, że opłata wpłynęła na konto organizatora, będzie świadczył status w zakładce Profil "Egzamin opłacony".** 

#### **7. Faktura za egzamin**

**Faktury są wysyłane drogą mailową w formacie PDF.** 

## **8. Jak mogę pobrać zaświadczenie potwierdzające ukończenie kursu?**

**Zaświadczenie o ukończeniu kursu będzie dostępne do pobrania w zakładce Profil. Należy je pobrać od razu po egzaminie.** 

## **9. Jak wygląda egzamin?**

1. Czas egzaminu wynosi 60 minut. Czas jest liczony od momentu kliknięcia w przycisk "Przystąp **do egzaminu". Aby uniknąć pomyłek, każdy będzie mógł śledzić swój indywidualny licznik wskazujący, ile minut jeszcze pozostało do końca egzaminu.** 

**2. Pytania egzaminacyjne będą dotyczyły treści zawartych w artykułach i załącznikach.** 

**3. Zdający może w dowolnej chwili zmienić odpowiedź, dopóki egzamin trwa.** 

**4. Egzamin jest testem jednokrotnego wyboru. Składa się z pytań wygenerowanych losowo przez komputer, dla każdego indywidualnie. Na każde pytanie są cztery możliwe odpowiedzi, z których tylko jedna jest prawidłowa.** 

**5. Za każdą poprawną odpowiedź otrzymuje się 1 punkt. Zaznaczenie niewłaściwej odpowiedzi powoduje otrzymanie 0 punktów za dane pytanie.** 

**6. Aby zdać egzamin, trzeba odpowiedzieć poprawnie na co najmniej 51% pytań.** 

**7. System sam będzie zapisywał zaznaczone odpowiedzi, jednak dla bezpieczeństwa, kończąc**  egzamin, należy kliknąć "Wyślij".

**8. Wynik egzaminu będzie widoczny natychmiast po jego zakończeniu. Zdający dowie się, ile uzyskał punktów oraz czy zdał egzamin. Nie uzyska natomiast informacji, w których pytaniach popełnił błędy.** 

**9. Egzamin kończy się w momencie, gdy Zdający kliknie przycisk "Wyślij" lub minie 60 minut. Po zakończeniu egzaminu nie ma możliwości ponownego wejścia do panelu egzaminacyjnego.** 

# **Regulamin egzaminów na platformie Kursy internetowe z Operonem**

# **§1**

# **POSTANOWIENIA OGÓLNE**

**1. Niniejszy regulamin określa zasady przystępowania do egzaminów kończących kursy na platformie Kursy internetowe z Operonem, zwanych dalej Egzaminem.** 

**2. Każdy uczestnik Egzaminu akceptuje i wyraża zgodę na postanowienia niniejszego regulaminu.** 

**3. Organizatorem Egzaminu jest Wydawnictwo Pedagogiczne OPERON.** 

**4. Pytania egzaminacyjne zostały przygotowane przez autorów materiałów z poszczególnych kursów.** 

**5. Egzamin będzie przebiegał w trybie on-line, to znaczy, że aby do niego przystąpić, trzeba mieć dostęp do Internetu.** 

**6. Do Egzaminu można przystąpić w dniach wyznaczonych przez Organizatora. Terminy Egzaminu podane są w opisach kursów.** 

**7. Przystąpienie do Egzaminu jest dobrowolne. Uczestnik kursu, który nie przystąpi do Egzaminu bądź go nie zda, nie otrzyma zaświadczenia ukończenia kursu.** 

**8. Wysokości opłat za Egzamin podane są w opisach kursów.** 

**§2** 

## **ZGŁOSZENIA NA EGZAMIN**

**1. Do Egzaminu może zostać zakwalifikowany każdy uczestnik kursu, który zaliczył wszystkie moduły kursu, czyli wypełnił wszystkie minitesty.** 

**2. Uczestnik kursu, który został zakwalifikowany do Egzaminu (wypełnił wszystkie minitesty) i**  chce do niego przystąpić, winien zgłosić swój udział, klikając przycisk "Zgłoszenie na egzamin", **który znajduje się w indywidualnym profilu uczestnika kursu. Potwierdzeniem przyjęcia zgłoszenia jest e-mail, który każdy zgłaszający otrzymuje na podany przez niego adres.** 

**3. Zgłoszenia na Egzamin można dokonać najpóźniej na tydzień przed datą egzaminu.** 

**§3** 

## **PŁATNOŚĆ ZA EGZAMIN**

**1. Dopuszczenie do Egzaminu następuje wtedy, gdy zgłaszający swój udział dokona stosownej opłaty egzaminacyjnej. Samo zgłoszenie, bez uiszczenia stosownej opłaty, nie upoważnia do wzięcia udziału w Egzaminie.** 

**2. O wysokości indywidualnej opłaty egzaminacyjnej (po uwzględnieniu zniżek) uczestnik kursu jest informowany w zgłoszenia na Egzamin.** 

**3. Dla stałych kursantów, którzy zdali na portalu Kursy internetowe z Operonem minimum 5 płatnych egzaminów, Organizator przewidział zniżkę w wysokości 25% opłaty egzaminacyjnej.** 

**4. Płatności za Egzamin należy dokonać najpóźniej na tydzień przed datą egzaminu.** 

**5. Przed podaniem szkoły lub innej placówki jako płatnika uczestnik kursu powinien uzyskać zgodę od dyrektora szkoły/placówki.** 

**6. Organizator nie wysyła potwierdzeń wpływu opłaty egzaminacyjnej na konto.** 

**7. Organizator nie zwraca dokonanej wpłaty za Egzamin, jeśli wpłacający nie przystąpił do Egzaminu z przyczyn niezależnych od Organizatora.** 

#### **PRZEBIEG EGZAMINU**

**1. Do Egzaminu można przystąpić wyłącznie w wyznaczonych dniach we wskazanych przez Organizatora godzinach.** 

2. Czas Egzaminu wynosi 60 minut. Czas jest liczony od momentu kliknięcia w przycisk "Przystąp **do egzaminu". Aby uniknąć pomyłek, każdy będzie mógł śledzić swój indywidualny licznik wskazujący, ile minut jeszcze pozostało do końca Egzaminu.** 

**3. Pytania egzaminacyjne będą dotyczyły treści zawartych w artykułach i załącznikach.** 

**4. Zdający może w dowolnej chwili zmienić odpowiedź, dopóki Egzamin trwa.** 

**5. Egzamin jest testem jednokrotnego wyboru. Składa się z pytań wygenerowanych losowo przez komputer, dla każdego indywidualnie. Na każde pytanie są cztery możliwe odpowiedzi, z których tylko jedna jest prawidłowa.** 

**6. Za każdą poprawną odpowiedź otrzymuje się 1 punkt. Zaznaczenie niewłaściwej odpowiedzi powoduje otrzymanie 0 punktów za dane pytanie.** 

**7. Aby zdać Egzamin, trzeba odpowiedzieć poprawnie na co najmniej 51% pytań.** 

**8. System sam będzie zapisywał zaznaczone odpowiedzi, jednak dla bezpieczeństwa, kończąc**  Egzamin, należy kliknąć "Wyślij".

**9. Wynik Egzaminu będzie widoczny natychmiast po jego zakończeniu. Zdający dowie się, ile uzyskał punktów oraz czy zdał Egzamin. Nie uzyska natomiast informacji, w których pytaniach popełnił błędy.** 

10. Egzamin kończy się w momencie, gdy Zdający kliknie przycisk "Wyślij" lub minie 60 minut. Po **zakończeniu Egzaminu nie ma możliwości ponownego wejścia do panelu egzaminacyjnego.** 

**11. Organizator nie przewiduje egzaminu poprawkowego.** 

**12. Wszelkie reklamacje będą rozpatrywane indywidualnie.** 

**13. Po zdanym Egzaminie należy pobrać zaświadczenie o ukończeniu kursu, które będzie się znajdowało w zakładce PROFIL.**